## **UNIVERSIDAD NACIONAL DE INGENIERIA**

## **Facultad de Ciencias**

## **Escuela Profesional de Ingeniería Física**

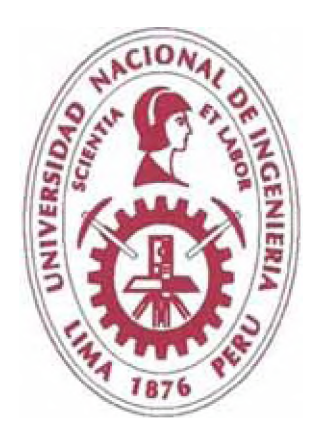

# **INFORME DE SUFICIENCIA**

# **PARA OPTAR EL TITULO PROFESIONAL DE**

# **INGENIERO FÍSICO**

**Diseño y construcción de un sistema digital autónomo y portátil para la medición de la velocidad lineal de un fluido**

> **Presentado por: Simón Alanya Pacheco**

**Asesor: Germán Yuri Comina Bellido**

**LIM A-PERÚ**

2011

# **INDICE**

DEDICATORIA. TÍTULO. RESUMEN.

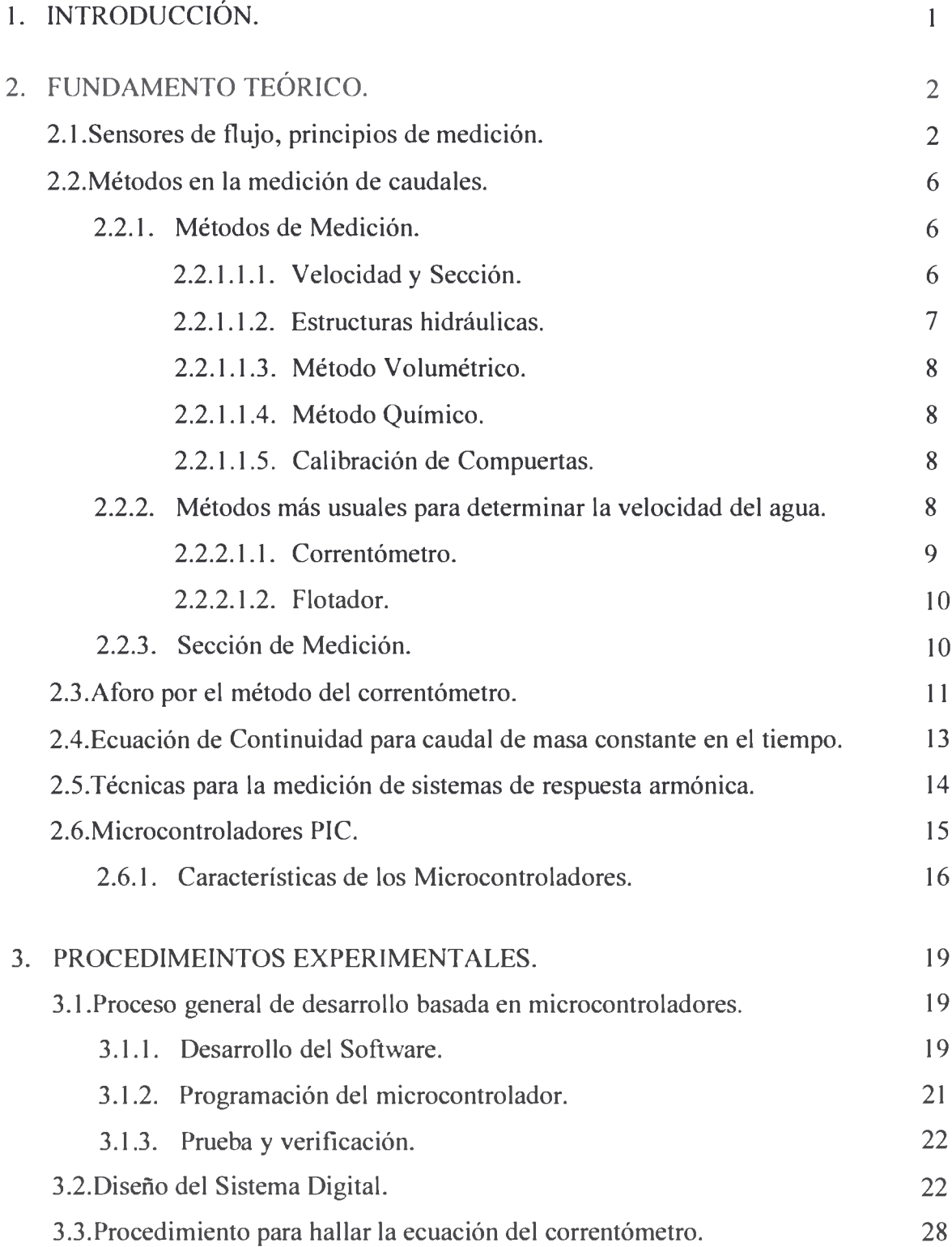

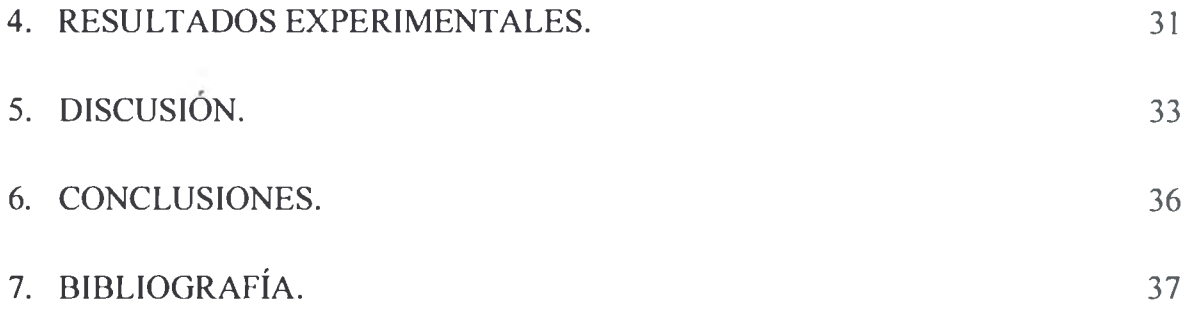

## **DEDICATORIA**

### **A Dios.**

Por permitirme llegar a este momento tan especial en mi vida. Por los triunfos y los momentos difíciles que me han enseñado *a* valorarte cada día más.

# **A ti Madre.**

Por haberme educado y soportar mis errores. Gracias a tus consejos, por el amor que siempre me has brindado, por cultivar e inculcar ese sabio don de la responsabilidad.

¡Gracias por darme la vida!

¡Te quiero mucho!

## **A ti Padre.**

A quien le debo todo en la vida, le agradezco el

apoyo espiritual que me brindó para culminar mi carrera profesional (Q.E.P.D).

**Simón Alanya Pacheco.**

# **TITULO**

Diseño y construcción de un Sistema Digital autónomo y portátil para la medición de la velocidad lineal de un fluido.

## **RESUMEN**

En este trabajo se ha desarrollado un Sistema Digital que permite medir el número de revoluciones por unidad de tiempo con que gira la hélice de un correntómetro cuando se sumerge en un fluido con caudal determinado y calcula el valor de la velocidad lineal (m/s) del fluido. Estos parámetros permiten calcular el valor del caudal del fluido.

El correntómetro es un instrumento de precisión que mide la velocidad del agua en los puntos de medición de una sección de control. Existen variedad de tipos de correntómetros, de eje vertical y de eje horizontal (definición normalmente atribuida a los correntómetros mecánicos). Su elemento móvil es una hélice para medir caudales altos y bajos, normalmente estos equipos cada vez que dan una vuelta debido a la velocidad del agua generan un cortocircuito, a este tipo de correntómetros se les denomina de 1 vuelta por contacto.

Se usó el microcontrolador PIC18F2550 como elemento base para la adquisición de datos, cálculos y presentación de los valores de las mediciones en una pantalla de cristal líquido, además de permitir la comunicación opcional del dispositivo a la computadora a través del puerto USB. El sistema autónomo permite que el usuario obtenga los valores de velocidad del fluido y revoluciones de la hélice. Para darle mayor versatilidad al sistema se desarrolló una aplicación en el lenguaje de programación Delphi7 para que el usuario tenga la opción de adquirir los datos usando una PC cuando el equipo esté conectado al puerto USB.

Luego que se calibró el sistema para medir las revoluciones por segundo se le conectó el correntómetro de hélice marca AOTT al sistema. Se utilizaron las instalaciones del Laboratorio Nacional de Hidráulica para mover las hélices del correntómetro con velocidad angular constante en un aforo de agua potable. Se realizaron catorce mediciones del número de revoluciones por segundo del correntómetro para una determinada velocidad desarrollado obteniéndose la relación entre las revoluciones por segundo y la velocidad. La ecuación obtenida fue incluida en la programación del microcontrolador para que el instrumento pueda calcular la velocidad lineal. Luego se monto nuevamente al sistema el correntómetro en el aforo de agua y se comparó el valor de la velocidad dado con el instrumento con el definido por el patrón del Laboratorio Nacional de Hidráulica encontrándose una discrepancia menor a 0.87%.

Uno de los método más apropiado para calcular el caudal con nuestro diseño es el "Método del Correntómetro" también se le puede dar uso como un sistema de monitoreo de caudal apro echando que tenemos la opción de adquisición de data y guardarlo en un servidor por ejemplo para tener como un historial.

## **l.-INTRODUCCIÓN.**

El caudal es la variable que se mide con más frecuencia en la industria y en la sociedad hoy en día. Agua, gas natural, vapor, petróleo, sustancias químicas, aguas residuales y corrientes de proceso son sólo algunos de los fluidos que se miden rutinariamente todo los días. Las muchas publicaciones periódicas, informes y libros que aparecen anualmente sobre esta materia, son un indicativo de la importancia que ha adquirido la medición de caudales.

El Perú, país privilegiado por su oferta hídrica, dispone de un volumen anual promedio de 2"046,287 MMC (millones de metros cúbicos) de agua, ubicándose entre los 20 países más ricos del mundo con 72,510 metros cúbicos/habitante/año; no obstante, su orografía defíne tres vertientes hidrográficas que desequilibran su distribución espacial, concentrando el 97.7% del volumen en la vertiente del Atlántico, en donde se asienta el 30% de la población que produce el 17.6% del PBI; el 0.5% se encuentra en la vertiente del Titicaca, en donde se asienta el 5% de la población y produce el 2% del PBI y; el 1.8% restante se encuentra en la vertiente del Pacífico, en donde paradójicamente se concentra el 65% de la población que produce el 80.4% del PBI.

El derroche de los recursos hídricos y su conflictiva gestión viene estimulando el agotamiento de las disponibilidades. La contaminación del agua, causada por las actividades humanas, se hace cada vez más frecuente y generalizada, provocando la disminución del volumen de agua utilizable. En el contexto anterior es fundamental la incorporación de la dimensión social resaltando la necesidad de una gestión renovada y eficiente de los recursos hídricos, incidiendo en el cabal conocimiento del ciclo hidrológico para evaluar mejor los recursos hídricos a fin de tener una mayor certeza en la toma de decisiones y para la cual es necesaria la incorporación de tecnologías acorde a nuestra realidad.

Dentro de lo que indica la Política y Estrategia Nacional de Recursos Hídricos del Perú, es la implementación de tecnologías adecuadas para tener un mejor control y conocimiento del ciclo hidrológico y con nuestro diseño se puede solucionar parte de muchas deficiencias aun existentes para el correcto control y uso del agua.

Otro de los problemas en cuanto a estos equipos es su elevado costo ya que la mayoría de ellos son importados. Por tanto en este trabajo se plantea la solución a éstos problemas a

través del desarrollo de un sistema autónomo y económico que nos permita medir y monitorear la cantidad de caudal que pasa por un canal abierto o cerrado.

Como objetivos específicos para lograr este diseño son las siguientes:

- Diseño del Circuito Electrónico basado en el microcontrolador PIC18F2550.
- Programación en MicroC Pro for PIC para su programación del PIC.
- Diseño del Software para la adquisición de datos en DELPHI7.
- Obtener la ecuación del correntómetro con procedimientos normados.

Finalmente se tiene un sistema capaz de poder realizar diversas aplicaciones relacionadas a medir caudales y monitorearlas.

## <span id="page-7-1"></span><span id="page-7-0"></span>**2.-FUNDAMENTO TEÓRICO**

#### **2.1.- Sensores de flujo, principios de medición.**

**• Elementos deprimógenos:** Placa Orificio, Tobera, Venturi, Cuña, Codo, Pitot, Pitot Promediante. Este grupo de caudalímetros está basado en la ecuación de Bemoulli que establece que la suma de energía cinética más la energía potencial de altura más la energía potencial debido a la presión que tiene un fluido permanece constante. De ahí se puede deducir que frente a un aumento de velocidad, por ejemplo al pasar por una restricción en la cañería, se producirá una disminución en la presión, Se puede establecer una relación entre la velocidad circulante y la diferencia de presión que se produce. Esta diferencia de presión se puede medir y de ahí determinar la velocidad. Multiplicando esa velocidad por el área de la cañería obtendremos el caudal volumétrico.

**• Flujómetro Electromagnético:** Los caudalímetros electromagnéticos están basados en la Ley de Faraday, de la cual se deduce que en un conductor en movimiento en un campo magnético constante se inducirá un voltaje. Este voltaje será proporcional *a* la velocidad de movimiento del conductor y a su longitud. Este fenómeno se reproduce en un caudalímetro electromagnético, que consta de bobinas que crean el campo magnético, un conductor que lo atraviesa (el fluido en movimiento) sobre el cual se induce la diferencia de potencial, y los electrodos que miden esta diferencia de potencial, ver Figural. Esta será proporcional a la elocidad del fluido, con lo que el caudal se determina sencillamente multiplicando esta velocidad por la sección de la cañería. Estos caudalímetros requieren que el líquido a medir tenga un mínimo de conductividad.

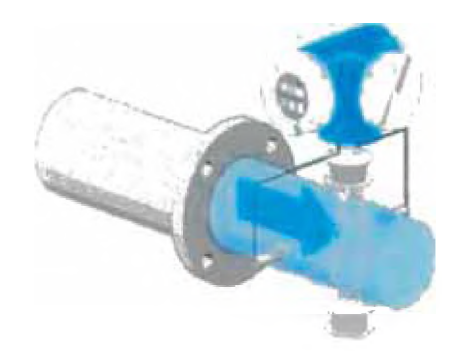

**Figura 1.** Caudalímetro electromagnético.

**• Turbina:** Los medidores de tipo turbina se basan en el uso de piezas rotantes que son impulsadas por el flujo del fluido, (tales como hélices empujadas por el fluido) y giran a una velocidad proporcional al caudal del fluido circulante, como se puede observar en la Figura 2 estos medidores llevan un par de cables que operan como un switch por cada giro que realizan las hélices. Los caudalímetros a turbina no son aptos para medir productos viscosos ni con arrastre de sólidos.

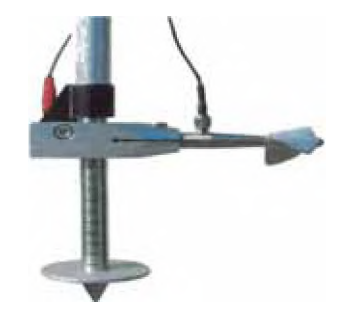

**Figura** 2. Caudalímetro tipo turbina (correntómetro).

**Medidores de caudal por Ultrasonido:** Los caudalímetros por ultrasonido están basados en la propagación de ondas de sonido en un fluido. Existen dos principios básicos para esta medición:Tiempo de Tránsito y Efecto Doppler. En los caudalímetros por tiempo de tránsito, la velocidad de flujo se determina por la diferencia entre la velocidad de propagación de una onda de sonido a favor y otra en contra del flujo. Los elementos emisores y receptores pueden instalarse por fuera de la tubería sostenidos por abrazaderas. El instrumento de efecto doppler tiene un generador de ultrasonido que emite ondas (ver Figura 3). Si en el seno del líquido existen partículas o burbujas de gas, estas ondas chocan con ellas provocándose una reflexión de las ondas, un eco. Cuando esto ocurre el eco devuelto tiene una frecuencia igual si el líquido está quieto o distinto que la enviada si está en movimiento. Esta nue a frecuencia depende de la velocidad de la partícula productora del eco por lo que midiendo el corrimiento de frecuencia se puede deterninar la velocidad del fluido y por lo tanto el caudal instantáneo.

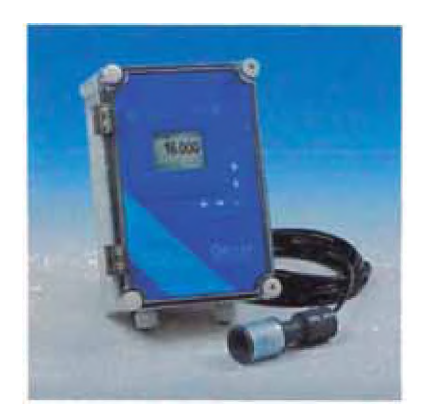

**Figura** 3. Caudalímetro por ultrasonido.

**• Caudalímetros de Desplazamiento Positivo:** En este tipo de instrumento se llenan cámaras de tamaño conocido y son volcadas aguas abajo (ver figura 4). Contando el número de cámaras llenadas en un determinado tiempo se obtiene el caudal. Como ejemplos de este tipo de medidores encontramos a los de engranajes, lóbulos y paletas deslizantes.

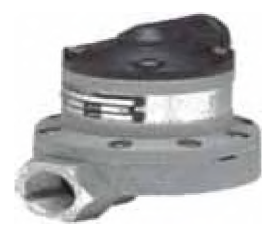

**Figura** 4. Caudalímetro de desplazamiento positivo.

**Vortex:** De acuerdo al principio de Von Karman, si en una cañería ponemos una obstrucción y medimos la frecuencia a la que se desprenden los remolinos o vórtices podemos determinar la velocidad y en consecuencia el caudal. Los caudalímetros vortex constan básicamente de un obstáculo que se opone al avance de un fluido, un sensor que determina la frecuencia de desprendimiento de los vórtices, y una electrónica que da una señal en pulsos o convierte esta frecuencia en una señal normalizada como se muestra en la Figura 5.

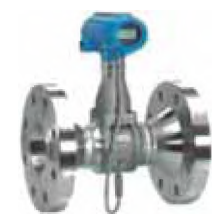

**Figura 5.** Caudalímetro tipo Vortex.

**Rotámetros:** Los rotámetros son instrumentos generalmente que consisten en un elemento llamado flotante que se encuentra en un tubo cónico (en la entrada inferior el área es menor que en la salida). El flotador es arrastrado al ir aumentando el caudal y se equilibra en un punto. A cada caudal corresponde un punto de equilibrio, por lo que se puede graduar el rotámetro directamente en caudal.

**• Flujómetros másicos:** Los caudalímetros másicos miden la masa que circula por unidad de tiempo. Los tipos más usados de caudalímetros másicos son por principio Coriolis y Másicos Térmicos. El efecto Coriolis es un fenómeno que se produce cuando un objeto se mueve en forma radial sobre un disco en rotación. A medida que un cuerpo de masa "m" se mueve sobre un disco que gira desde el centro hacia el borde en forma radial, va incrementando su velocidad tangencial. Eso implica que existe una aceleración que produce sobre la masa una fuerza conocida como Fuerza de Coriolis. El caudalímetro Coriolis consta de uno o dos tubos que vibran en el que se producen fuerzas de distinto sentido que producen una deformación que es proporcional al flujo másico (ver Figura 6). Los caudalímetros por efecto Coriolis dan una medición directa de masa y densidad, no requieren tramos rectos en su instalación, no tienen requerimientos especiales de conductividad ni viscosidad de líquidos y aceptan cantidades importantes de sólidos en suspensión. Los caudalímetros Másicos Térmicos se basan en la dispersión del calor generado por el flujo de corriente eléctrica a través de una resistencia. La cantidad de calor absorbida por un fluido depende de su flujo másico. Para medir se coloca una resistencia inmersa en el seno del fluido y se le hace circular una corriente eléctrica, esto produce calor. Si no hay circulación de fluido hay una determinada dispersión, que hace que la resistencia alcance una determinada temperatura. Si el fluido empieza a circular el calor es más dispersado por el flujo del medio en cuestión, enfriando la resistencia. Una segunda referencia da la temperatura del fluido. La diferencia de temperatura es un indicador de cuánto flujo másico está circulando.

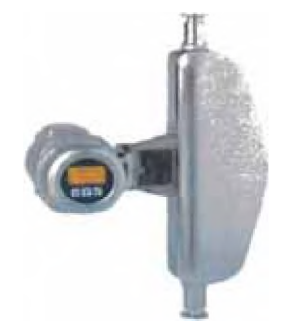

**Figura** 6. Caudalímetro másico de Coriolis.

### <span id="page-11-0"></span>**2.2.- Métodos en la medición de caudales.**

Medición de agua; es la cuantificación del caudal de agua que pasa por la sección transversal de un conducto (río, riachuelo, canal, tubería) de agua, también se le conoce como aforo caudal de agua.

### <span id="page-11-1"></span>**2.2.1 Métodos de Medición de caudal.**

Los métodos de medición de caudal más utilizados son:

- 1. Velocidad y sección
- 2. Estructuras Hidráulicas
- 3. Método volumétrico
- 4. Método químico
- 5. Calibración de compuertas.

#### <span id="page-11-2"></span>**2.2.1.1 Velocidad y sección.**

Los métodos de aforo basados con este método son los más empleados, se requiere medir el área de la sección transversal del flujo de agua y la velocidad media de este flujo.

$$
Q = A V \tag{1}
$$

## Donde:

*Q* es el caudal del agua.

- *A* es área de la sección transversal del flujo de agua.
- *V* es la velocidad media del agua.

Generalmente el caudal *Q* se expresa en litros por segundo (L/s) o en metros cúbicos por segundo  $m^3$ /s.

En la ecuación (1) si  $Q$  el caudal se expresa en  $m^3/s$ , A se expresa en  $m^2 y V$  en  $m/$ *s .*

El problema principal es medir la velocidad media en los canales o causes ya que la elocidad varía en los diferentes puntos al interior de una masa de agua.

### <span id="page-12-0"></span>**2.2.1.2 Estructuras hidráulicas.**

Para la medición de caudales también se utilizan algunas estructuras especialmente construidas, llamadas medidores o aforadores, cuyos diseños se basan en los principios hidráulicos de orificios, vertederos y secciones críticas.

### **Orificios:**

La ecuación general del caudal por un orificio es

$$
Q = CA(2gh)^{1/2} \tag{2}
$$

Donde:

 $C = Coeficiente.$ 

 $h$  = Tirante de agua  $(m)$ .

 $g =$  Gravedad  $(m/s^2)$ 

#### **Vertederos:**

Pueden ser de cresta ancha o delgada y pueden trabajar en flujo de descarga libre, sumergida o ahogada.

La ecuación general de los vertederos es:

$$
Q = KL(h)^N \tag{3}
$$

Donde:

 $K, N$  = Coeficientes.  $L =$ Longitud de cresta  $(m)$ .

#### **Sección Crítica:**

Es el paso del agua de una sección ancha hacia una más estrecha, que provoca un cambio del régimen, donde es posible establecer la relación tirante - gasto. La ecuación general utilizada es:

$$
Q = Kb(H)^N \tag{4}
$$

Donde:

 $b =$ Ancho de garganta  $(m)$ .

### <span id="page-13-0"></span>**2.2.1.3 Método Volumétrico.**

Se emplea por lo general para caudales muy pequeños y se requiere de un recipiente para colectar el agua. El caudal resulta de dividir el volumen de agua que se recoge en el recipiente entre el tiempo que transcurre en colectar dicho volumen.

$$
Q = U/T \tag{5}
$$

Donde:

 $U =$  Volumen  $(m^3)$ .

<span id="page-13-1"></span> $T =$ Tiempo (s).

#### **2.2.1.4 Método Químico.**

Consiste en incorporación a la corriente de cierta sustancia química durante un tiempo dado; tomando muestras en posiciones donde se estime que la sustancia se haya disuelto uniformemente, para determinar la cantidad de sustancia contenida por unidad de volumen.

### <span id="page-13-2"></span>**2.2.1.5 Calibración de Compuertas.**

La compuerta es un orificio en donde se establecen para determinadas condiciones hidráulicas los valores de caudal, con respecto a una abertura medida en el vástago de la compuerta.

Este principio es utilizado dentro de la operación normal de una compuerta; para la construcción de una curva característica, que nos permita determinar el caudal o gasto, tomando como referencia la carga hidráulica sobre la plantilla de la estructura.

Sin embargo, al cambiar las condiciones hidráulicas del canal del cual están derivando, dan lugar a la variación de las curvas establecidas, razón por la cual es necesario establecer una secuencia de aforos para conocer cuál es el grado de modificación de la curva utilizada.

## <span id="page-13-3"></span>**2.2.2 Métodos más usuales para determinar la velocidad del agua.**

Las prácticas más conocidas para determinar la velocidad del agua son:

- a) Método del correntómetro.
- b) Método del Flotador.
- c) Método usando dispositivos especiales tales como: vertederos y canaletas (parshall, trapezoidal, sin cuello, orificio, etc.).

### <span id="page-14-0"></span>**2.2.2.1 Correntómetro.**

En este método la velocidad del agua se mide por medio de un instrumento llamado correntómetro que mide la velocidad en un punto dado de la masa de agua.

Existen varios tipos de correntómetros, siendo los más empleados los de hélice. En éste tipo de correntómetros cuando más grandes sean los caudales o más altas sean las velocidades, se recomienda que mayor debe ser el tamaño de la hélice.

Cada correntómetro debe tener un certificado de calibración en el que figura la fórmula para calcular la velocidad sabiendo él numero de vueltas o revoluciones de la hélice por segundo. Estos correntómetros se calibran en laboratorios de hidráulica: una formula de calibración es la siguiente:

$$
V = p + qn \tag{6}
$$

Donde:

- *n* es él numero de vueltas de la hélice por segundo.
- *q* es el paso real de la hélice en metros,
- $p$  es la llamada velocidad de frotamiento en  $m/s$ .

Como el Correntómetro mide la velocidad en un punto, para obtener la velocidad media de un curso de agua se deben en ciertos casos, medir la velocidad en dos, tres o más puntos, a diversas profundidades a lo largo de una vertical y a partir de la superficie del agua de la sección del canal.

Las profundidades sugeridas en las cuales se mide las velocidades se muestran en la Tabla 1.

| Tirante de agua / profundidad (d) | Profundidad de lectura del |  |  |
|-----------------------------------|----------------------------|--|--|
|                                   | Correntómetro              |  |  |
| cm                                | cm                         |  |  |
| $<$ 15                            | d/2                        |  |  |
| 15 < d < 45                       | 0,6d                       |  |  |
| > 45                              | 0,2 dy 0.8 d o             |  |  |
|                                   | 0.2 d, 0.6 d y 0.8 d       |  |  |

**Tabla 1.** Profundidades sugeridas para medir la velocidad del flujo [04]

Conocidos los tirantes de agua y los anchos de las secciones parciales, se procede a calcular el área de la sección transversal, la que se utilizara para él cálculo del caudal.

Finalmente si conocemos el área (A) transversal del canal y reemplazando la ecuación (6) en (1) se obtiene:

$$
Q = A (p + qn) \tag{7}
$$

#### <span id="page-15-0"></span>**2.2.2.2 Flotador.**

Este método se utiliza cuando no se dispone de equipos de medición, para medir la velocidad del agua, se usa un flotador con él se mide la velocidad superficial del agua; pudiendo utilizarse como flotador, un pequeño pedazo de madera, corcho, una pequeña botella lastrada.

Para el cálculo del caudal se utiliza la siguiente fórmula:

$$
Q = FAV \tag{8}
$$

$$
V = e/t \tag{9}
$$

Donde:

 $F =$  Factor de corrección.

 $e =$  Espacio recorrido por el flotador  $(m)$ .

 $t =$ Tiempo de recorrido del espacio «e» por el flotador (s).

Los valores de caudal obtenidos por medio de este método son aproximados, por lo tanto requieren ser reajustados por medio de factores empíricos de corrección (F), que para algunos tipos de canal o lechos de río y tipos de material son proporcionados.

#### <span id="page-15-1"></span>**2.2.3 Sección de Medición**

El lugar donde se va efectuar la medición de la velocidad del agua, se conoce como la ección transversal del curso de agua, esta debe estar ubicada en un tramo del cauce o canal donde el flujo de agua tenga las siguientes características:

1. El flujo en la sección de medición no debe presentar torbellinos.

2. Las velocidades sean suficientes para una buena utilización del correntómetro, en caso se utilice este instrumento.

3. Las velocidades sean constantes, para una misma altura del tirante de agua.

La primera característica exige a su vez:

- 1. Un tramo recto de cauce, que sus márgenes sean rectas y paralelas.
- 2. Un lecho estable, y
- <span id="page-16-0"></span>3. Una sección transversal de flujo relativamente constante a lo largo del tramo recto.

# **2.3 Aforo por el Método de Correntómetro**

En un río para determinar el caudal que pasa por una sección transversal, se requiere saber el caudal que pasa por cada una de la subsecciones en que se divide la sección transversal. El siguiente procedimiento es un ejemplo para determinar este caudal. A continuación se describe, con la ayuda de la Figura 7 como calcular las velocidades y así calcular el caudal.

1. La sección transversal del río donde se va ha realizar el aforo se divide en varias subsecciones, tal como se puede observar en la Figura 7.

El número de subsecciones depende del caudal estimado que podría pasar por la sección: En cada subsección, no debería pasar más del 10% del caudal estimado que pasaría por la sección.

Otro criterio es que, en cauces grandes, el número de subsecciones no debe ser menor de  $20.$ 

2. El ancho superior de la sección transversal (superficie libre del agua) se divide en tramos iguales, cuya longitud es igual al ancho superior de la sección transversal dividido por el número de subsecciones calculadas.

3. En los límites de cada tramo del ancho superior del cauce, se trazan verticales, hasta alcanzar el lecho. La profundidad de cada vertical se puede medir con la misma varilla del correntómetro que está graduada. Las verticales se trazan en el mismo momento en que se van a medir las velocidades.

4. Con el correntómetro se mide la velocidad a dos profondidades en la misma vertical por ejemplo a 0.2 y a 0.8 de la profundidad de la vertical, para lo cual se toma las medidas obtenidas y con ese dato se calcula la velocidad del agua en cada una de las profundidades utilizando la formula correspondiente, según el número de revoluciones por segundo del correntómetro.

5. Se obtiene la velocidad promedio del agua en cada vertical. La velocidad promedio del agua en cada subsección es el promedio de las velocidades promedio de las verticales, que encierran la subsección.

6. El área de cada subsección se calculará fácilmente considerándola como un paralelogramo cuya base (ancho del tramo) se multiplica por el promedio de las profundidades que delimitan dicha subsección.

7. El caudal de agua que pasa por una subsección se obtiene multiplicando su área por el promedio de las velocidades medias registradas, en cada extremo de dicha subsección.

8. El caudal de agua que pasa por el río es la suma de los caudales que pasan por las subsecciones.

| 0 | <b>40 cm</b> |                 |  | 80 cm 120 cm 160 cm 200 cm 240 cm 280 cm    |  |
|---|--------------|-----------------|--|---------------------------------------------|--|
|   |              | $60 \text{ cm}$ |  | 70 cm   75 cm   75 cm   74 cm 70 cm   50 cm |  |
|   |              |                 |  |                                             |  |
|   |              |                 |  |                                             |  |

**Figura** 7. Ejemplo de tramos en que se divide el ancho superior del río, sub divisiones y profundidad de las verticales.

## <span id="page-18-0"></span>*2.4.-* **Ecuación de Continuidad para caudal de masa constante en el tiempo.**

Es la que se obtiene, cuando el volumen de control es el "Tubo de Corriente" (ver Figura 8) es decir cuando el escummiento es unidimensional, caso que cubre el vasto campo de aplicación de las conducciones a presión y a superficie libre (canales).

El movimiento de un fluido real es muy complejo. Para simplificar su descripción consideraremos el comportamiento de un fluido ideal cuyas características son las siguientes:

1. -Fluido no viscoso. Se desprecia la fricción intema entre las distintas partes del fluido

2. -Flujo estacionario. La velocidad del fluido en un punto es constante con el tiempo

3. -Fluido incompresible. La densidad del fluido permanece constante con el tiempo

4. -Flujo irrotacional. No presenta torbellinos, es decir, no hay momento angular del fluido respecto de cualquier punto.

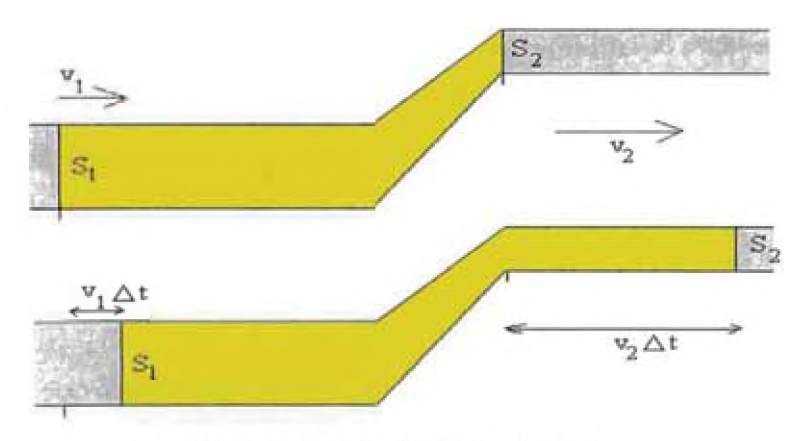

Figura 8: Movimiento de flujo

Consideremos una porción de fluido con densidad *p* constante en color amarillo en la Figura 8, el instante inicial / y en el instante *í+dí.*

En un intervalo de tiempo *dt* la sección *S¡* que limita a la porción de fluido en la tubería inferior se mueve hacia la derecha  $dx<sub>l</sub>=v<sub>l</sub>dt$ . La masa de fluido desplazada hacia la derecha es  $dm_l = \rho S_l dx_l = \rho S_l v_l dt$ .

Análogamente, la sección *S2* que limita a la porción de fluido considerada en la tubería superior se mueve hacia la derecha  $dx_2 = v_2 dt$ . En el intervalo de tiempo dt. La masa de fluido desplazada es  $dm_2 = \rho S_2v_2$  dt. Debido a que el flujo es estacionario la masa que attaviesa la sección *Si* en el tiempo *di,* tiene que ser igual a la masa que atraviesa la sección *S2* en el mismo intervalo de tiempo. Luego

$$
v_1 S_1 = v_2 S_2 \tag{10}
$$

Donde:

 $v_1, v_2$  = velocidades del fluido en las secciones  $S_1 y S_2$  respectivamente.

Esta relación se denomina ecuación de continuidad.

Finalmente se obtiene la relación *Q = VS* que es el caudal que se mide en una sección transversal apropiada del tubo o canales abiertos.

#### <span id="page-19-0"></span>**2.5.- Técnicas para la medición de sistemas de respuesta armónica.**

El principio de la medición de velocidad con molinete es el siguiente: Supóngase un molinete puesto en un punto de una corriente que tiene una velocidad *V.* La longitud W, es el recorrido de una partícula fluida moviéndose a lo largo del contomo completo de la línea que determina una vuelta de la hélice. La situación es análoga al suponer quieta el agua y el molinete desplazándose a través de ésta con velocidad *V.* Para un desplazamiento W, la hélice también dará una vuelta.

Para un movimiento uniforme,  $V = W/t$ 

El espacio, W, recorrido por la hélice, o por la partícula líquida a través de ésta, se representa por el número de rotaciones, *R* que da el molinete en t segundos.

Luego  $V = R/t$ 

Como existen fricciones en las partes mecánicas del aparato, es necesario introducir un coeficiente de corrección, *q.*

Entonces  $V = q(R/t)$ 

Y haciendo  $n = R/t$ , la frecuencia de giro, se tiene:  $V = qn$ 

Con la sensibilidad del aparato se hace sentir a partir de determinada velocidad mínima, p, que en general, es del orden de 1 cm/s [08], por debajo de la cual el aparato no se mueve, la ecuación del aparato se transforma en:

$$
V = p + qn
$$

Ecuación que corresponde a una línea recta. Los aparatos vienen con su respectiva ecuación de calibración, dependiendo del tipo de molinete y de la casa productora, o tabuladas las velocidades en función del número de revoluciones por segundo.

Para hallar el valor de *n,* en nuestro sistema el sensor lleva incluido un red switch que no es más que un interruptor hablando electrónicamente y que es traducida a manera de un contador en nuestra placa electrónica. Como se puede observar en la Figura 9.

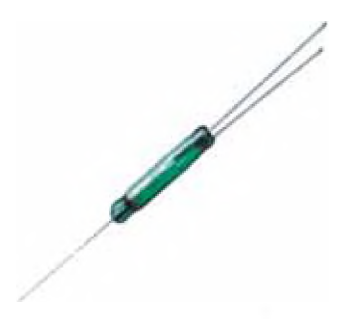

**Figura** 9. Reed Switch.

El reed switch consiste en dos contactos metálicos dentro de una ampolla de vidrio cilindrica sellada al vacío. Al no haber un gas comburente en el interior de la bombilla (cómo es el oxígeno), no se genera chispa en el instante de activación (lo que puede considerarse una ventaja en cuanto a seguridad).

En presencia de un campo magnético, se cierran o se abren respectivamente, permitiendo o no la circulación de corriente eléctrica.

El "reed switch" es un interruptor para circuitos eléctricos que se activa por la presencia o ausencia de campos magnéticos, según la necesidad.

Se utiliza para sensar movimiento, presencia, como relés, etc. Por ejemplo para alarmas: se coloca un imán unido a una ventana y el reed switch (conectado a un circuito eléctrico de seguridad) al marco.

### <span id="page-21-0"></span>**2.6.- Microcontroladores PIC.**

Los micrconctoladores son computadores digitales integrados en un chip que cuentan con un microprocesador o unidad de procesamiento central (CPU), una memoria para almacenar el programa, una memoria para almacenar datos y puertos de entrada salida. A diferencia de los microprocesadores de propósito general, como los que se usan en los computadores PC, los microcontroladores son unidades autosuficientes y más económicas. El funcionamiento de los microcontroladores está determinado por el programa almacenado en su memoria. Este puede escribirse en distintos leguajes de programación. Además, la mayoría de los microcontroladores actuales pueden reprogramarse repetidas veces.

Por las características mencionadas y su alta flexibilidad, los microcontroladores son ampliamente utilizados como el cerebro de una gran variedad de sistemas embebidos que controlan máquinas, componentes de sistemas complejos, como aplicaciones industriales de automatización y robótica, demótica, equipos médicos, sistemas aeroespaciales, e incluso dispositivos de la vida diaria como automóviles, hornos de microondas, teléfonos y televisores.

Frecuentemente se emplea la notación  $\mu$ C o las siglas MCU (por *microcontroller unit*) para referirse a los microcontroladores. De ahora en adelante, los microcontroladores serán referidos en este informe por  $\mu$ C.

### <span id="page-21-1"></span>**2.6.1.- Características de los Microcontroladores.**

Las principales características de los  $\mu$ C son:

**• Unidad de Procesamiento Central (CPU):** Típicamente de 8 bits, pero también hay de 4, 32 y hasta 64 bits con *arquitectura Harvard*, con memoria/bus de datos separada de la memoria/bus de instrucciones de programa, o *arquitectura de von Neumann,* también llamada *arquitectura Princeton*, con memoria/bus de datos y memoria/bus de programa compartidas.

• **Memoria de Programa:** Es una memoria ROM (*Read-Only Memo^),* EPROM *{Electrically Programable ROM),* EEPROM *{Electrically Erasable/Programable ROM)* o Flash que almacena el código del programa que típicamente puede ser de 1 kilobyte a varios megabytes.

• Memoria de Datos: Es una memoria RAM *(Random Access Memory)* que típicamente puede ser de 1,2, 4, 8, 16, 32 kilobytes.

**• Generador del Reloj:** Usualmente un cristal de cuarzo de frecuencias que genera una señal oscilatoria de entre 1 a 40 MHz, o también resonadores o circuitos RC.

**• Interfaz de Entrada/Salida:** Puertos paralelos, seriales (UARTs, *Universal Asynchronous Receiver/Transmitter*), I2C *{Inter-lntegrated Circuit),* Interfaces de Periféricos Seriales (SPIs, *Serial Peripheral Interfaces),* Red de Area de Controladores (CAN, *Controller Area NeWork),* USB *{Universal Serial Bus).*

### *•* **Otras opciones:**

- Conversores Análogo-Digitales (A/D, *analog-to-digital)* para convertir un nivel de voltaje en un cierto pin a un valor digital manipulable por el programa del microcontrolador.

- Moduladores por Ancho de Pulso (PWM, *Pulse-Width Modulation)* para generar ondas cuadradas de frecuencia fija pero con ancho de pulso modificable.

La alta integración de subsistemas que componen un  $\mu$ C reduce el número de chips, la cantidad de pistas y espacio que se requeriría en un circuito impreso si se implementase un sistema equivalente usando chips separados.

Un aspecto de especial interés para el desarrollador de circuitos basados en microcontroladores son las interfaces de entrada/salida. A través de los pines del chip asociados a las interfaces de entrada/salida el *pC* puede interactuar con otros circuitos e temos enviándoles señales de comando o recibiendo estímulos correspondientes a

variables extemas. Por lo general varios pines de datos son bidireccionales, es decir pueden configurarse como entradas o salidas.

Cuando son entradas, pueden adquirir datos interpretando el valor de voltaje como un valor lógico 0 o 1, mientras que cuando son salidas pueden entregar una señal binaria de voltaje cuya magnitud dependerá del valor lógico 0 o 1. Monitoreando el valor de las entradas, el microcontrolador puede responder a eventos externos y realizar una cierta acción, como variar las señales de salida de acuerdo al valor en las entradas. Para responder a eventos externos, los  $\mu$ Cs cuentan con un recurso conocido como *interrupciones*. Las interrupciones son señales que se generan internamente en el microcontrolador que detienen la ejecución normal del programa para ejecutar alguna subrutina de respuesta al evento. Una vez ejecutada la subrutina de interrupción la ejecución del programa continua en el punto en que se encontraba antes de generarse la interrupción. Un ejemplo típico es el de un botón pulsador conectado a un pin de entrada. Una vez pulsado, se genera una señal de interrupción que iniciara la ejecución de la subrutina de interrupción, que por ejemplo podría activar un pin de salida para encender un led.

No todas las interrupciones necesariamente están asociadas al cambio del estado de los pines de entrada. También hay interrupciones que pueden estar asociadas al valor de una entrada AD, o al cumplimiento de un periodo de tiempo fijado por un *timer* o temporizador. Estas características dependerán del modelo de  $\mu$ C empleado.

Finalmente una vez entendidas las características generales de los diversos  $\mu$ C que se hallan en el mercado se va tener que elegir una de éstas para un propósito requerido que para nuestro proyecto se ha usado el PIC18F2550 y que toda la información requerida se encuentra en su "Data Sheets" proporcionada por el fabricante y cuya lectura recomendamos. Ver Figura 10 donde se muestra un diagrama de pines del PIC18F2550.

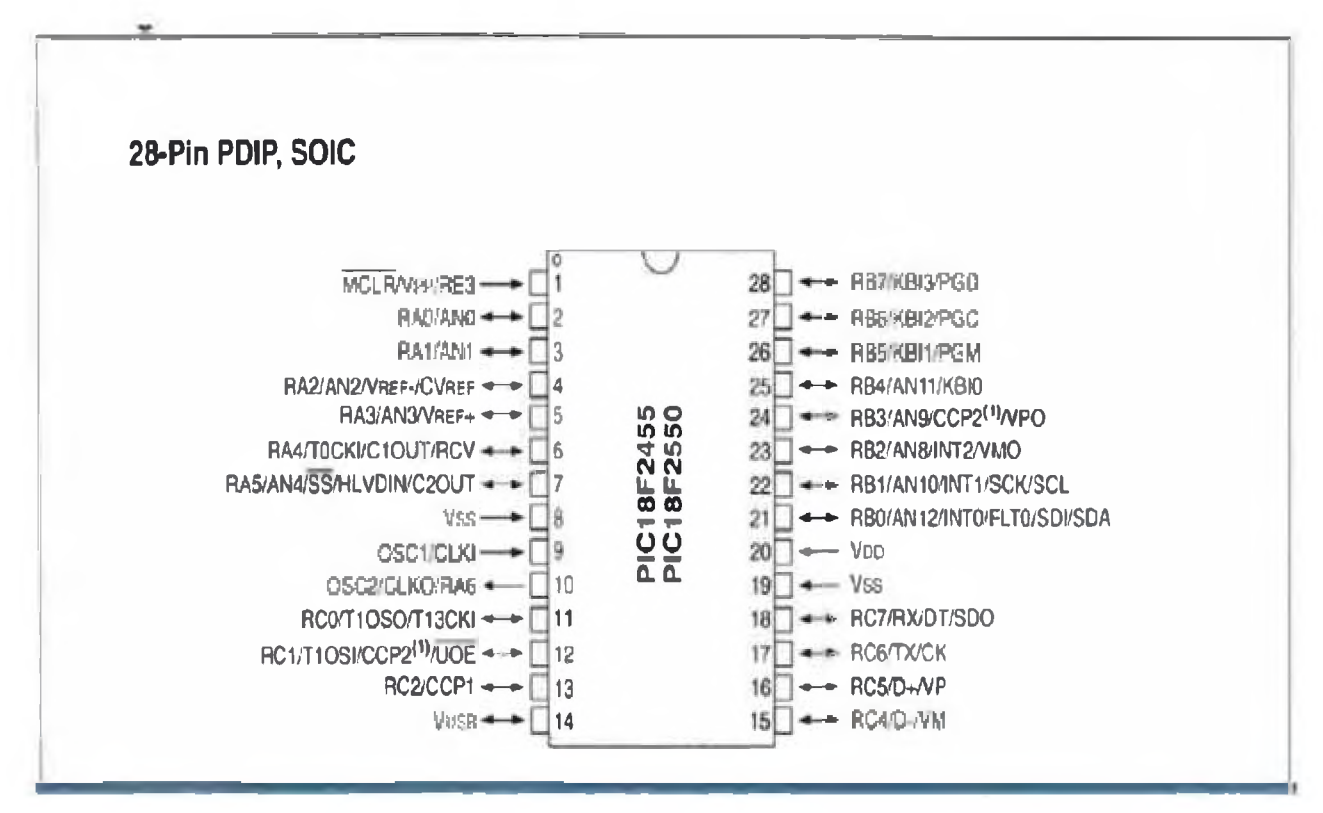

**Figura 10.** Diagrama de Pines del PIC18F2550.

## **3.- PROCEDIMIENTOS EXPERIMENTALES**

#### **3.1. - Proceso general de desarrollo basada en microcontroladores.**

El proceso de desarrollo de nuestra aplicación basada en microcontroladores se compone de las siguientes etapas principales.

**• Desarrollo de softoare:** Esta etapa corresponde a la escritura y compilación/ensamblaje del programa que regirá las acciones del *pC* y los sistemas periféricos conectados a este.

• **Programación del** *jíC:* En esta etapa el código de máquina correspondiente al programa desarrollado en la etapa anterior se descarga en la memoria del *pC.*

• **Prueba** y **verificación:** Por último, el *pC* debe conectarse al circuito base y someterse a pruebas para verificar el funcionamiento correcto del programa.

### **3.1.1. - Desarrollo del softoare.**

En esta etapa consiste en escribir y compilar/ensamblar el programa que determinara las acciones del  $\mu$ Cy su funcionamiento. Existen distintas maneras de desarrollar el programa, dependiendo del lenguaje inicial que se utiliza para escribir el programa:

- Lenguaje Assembly Lenguaje de Máquina/Código Objeto  $(\text{.asm}) \rightarrow$  Ensamblador  $\rightarrow$  (.hex, .o, .bin, .coff)
- Lenguaje de Alto Nivel Lenguaje Assembly Lenguaje de Máquina/Código Objeto  $(c, cpp) \rightarrow$  compilador  $\rightarrow$  (.asm)  $\rightarrow$  ensamblador  $\rightarrow$  (.hex, .o, .bin, .coff)

Para nuestro caso hemos utilizado la segunda opción. En la Figura 11 se muestran las dos alternativas típicas que tiene el desarrollador para generar el código de máquina que es entendido por el microcontrolador.

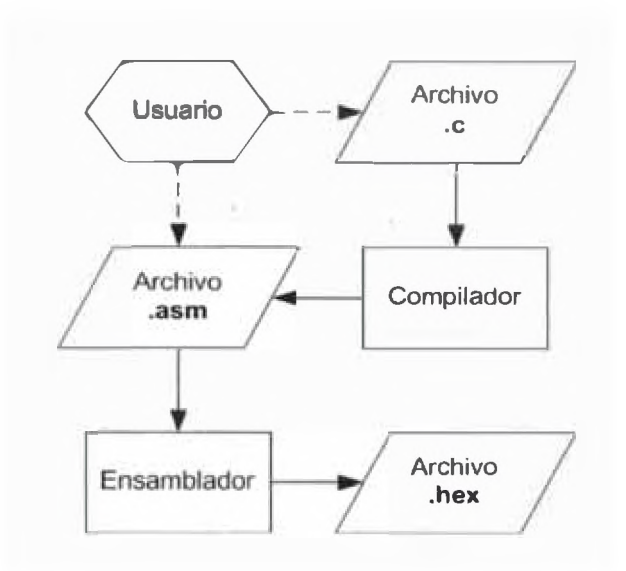

**Figura 11.** Etapas del desarrollo de software.

El método básico es escribir el programa en lenguaje *Assembly* (lenguaje de Ensamblador) en un archivo de texto con extensión .asm y luego utilizar una programa ensamblador *(Assembler)* para generar un archivo en *lenguaje de máquina,* también denominado *código de máquina* o *código objeto {object code),* compuesto por instmcciones en código binario que son directamente entendidas por la CPU del microcontrolador. El ensamblador normalmente genera un archivo con extensión .hex (por hexadecimal), .o (por objeto), .bin (por binario), o .coff *{common object file formal)* dependiendo del ensamblador. El lenguaje *Assembly* se compone de instrucciones mnemónicas de bajo nivel, es decir que están ligadas a las características del microcontrolador y con un número mínimo o nulo de abstracciones. Al carecer de absfracciones, el lenguaje *Assembly* es más difícil de emplear, requiere experiencia y un mayor tiempo de desarrollo. La ventaja es que el código de máquina generado a partir de un programa escrito en lenguaje de máquina es por lo general

más eficiente, ya que el programa se desarrolla en un nivel cercano a las características del hardware.

Otra alternativa es emplear un lenguaje de alto nivel con una mayor cantidad de abstracciones, la cuales son más fáciles de usar y reducen los tiempos de desarrollo. Tal vez los lenguajes de alto nivel más comunes para la programación de controladores es el C y C++, pero también existen otros lenguajes variantes del BASIC y el Pascal. Una vez escrito el programa en el lenguaje de alto nivel, será necesario emplear un compilador para traducirlo, ya sea a lenguaje de Ensamblador o directamente a lenguaje de máquina. Es importante considerar que el código de Ensamblador generado por los compiladores tiende a ser más largo e ineficiente que aquel directamente desarrollado en lenguaje de Ensamblador. Esta desventaja puede ser crítica en ciertas aplicaciones que requieren programas compactos y de una alta velocidad de ejecución. Un vez que el compilador ha generado el código de Ensamblador (.asm), será necesario utilizar un ensamblador para generar el código binario de máquina.

## <span id="page-26-0"></span>**3.1.2.- Programación del microcontrolador.**

Este proceso corresponde a utilizar un programa en el PC que toma el código ensamblado (hex, .o, .bin, .coff) para el  $\mu$ C específico, y lo envía mediante algún puerto (serial, paralelo, USB, etc.) a un dispositivo que lo escribe en la memoria del  $\mu$ C. Se acostumbra denominar *programador* tanto al sofware como al hardware involucrados para este propósito, lo cual puede prestarse a confusión. El software programador a veces recibe también el nombre de *downloader,* ya que su propósito es descargar o transferir desde el PC al  $\mu$ C el código ensamblado. En la Figura 12 se muestran las componentes involucradas en el proceso de programación del  $\mu$ C. Es importante mencionar que no deben confundirse los términos *desarrollo o programación del software* y *programación del pC,* el primero se refiere a escribir el programa, mientras que el segundo se refiere transferir el código de máquina a la memoria del *pC.*

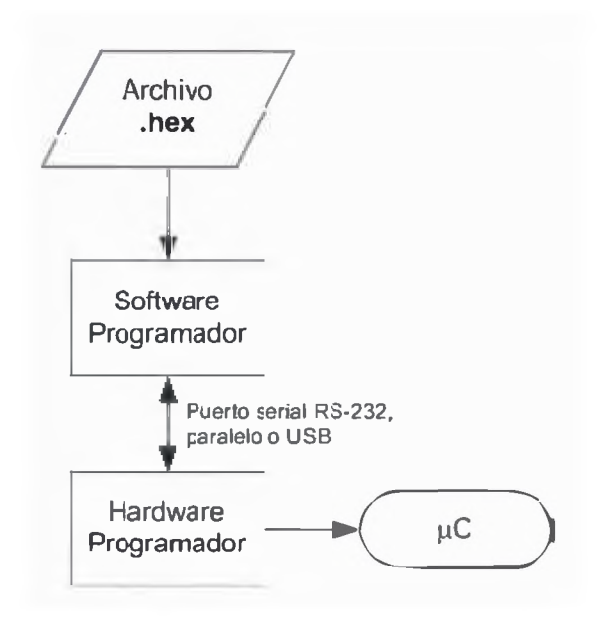

**Figura 12.** Programación del  $\mu$ C.

## <span id="page-27-0"></span>**3.1.3.- Prueba y verificación.**

Una vez programado el  $\mu$ C, se puede instalar en el circuito final para comprobar su adecuado funcionamiento. Existen herramientas de software que permiten simular el comportamiento de un  $\mu$ C, muy útiles cuando el programa alcanza cierta complejidad.

## <span id="page-27-1"></span>**3.2.- Diseño del Sistema Digital.**

Las etapas anteriores explicadas anteriormente nos permite diseñar un circuito electrónico apropiada para que pueda operar correctamente nuestro dispositivo y para ello se ha diseñado el siguiente diagrama esquemático en el EAGLE que es un Software para diseñar circuitos electrónicos, obteniéndose el diagrama mostrado en la Figural3.

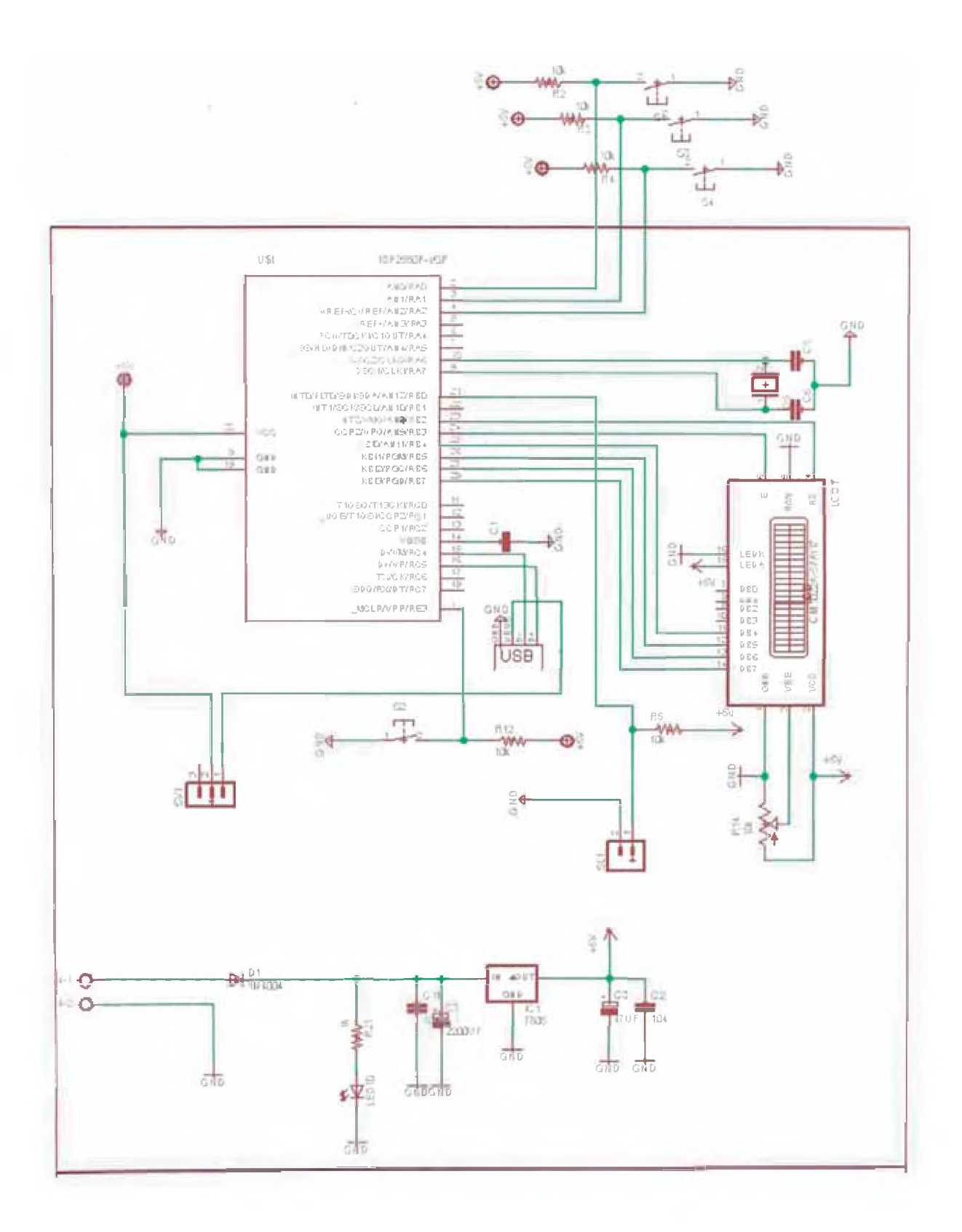

**Figura 13.** Diagrama Esquemático del Circuito.

Los componentes electrónicos que se ha utilizado para nuestro diseño son las siguientes:

- Microcontrolador PIC 18F2550.
- Resistencias de 10k Ohm (6 unidades) y de lk Ohm (2 unidades).
- Display LCD  $1620A 17$  (incluye su trimpot).
- Condensadores de 2200-104-47-470(sólido)  $\mu$ F (7 unidades).
- Cristal de D400J3I (En el PIC está configurado a 48Mhertz).
- Conector USB
- 4 botones
- Regulador de Voltage L7805CV

Luego se obtiene el siguiente diseño para la impresión final de la placa como se muestra en la Figura 14.

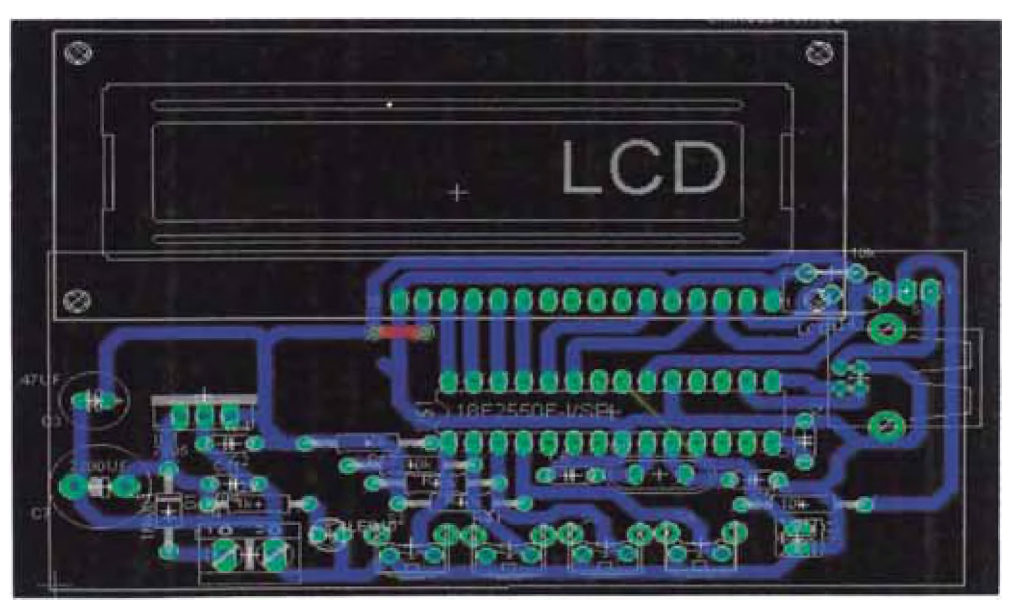

**Figura 14.** Esquema de la Placa para Impresión (Eagle).

Finalmente se obtiene como resultado nuestro sistema digital para su uso (ver Figura 15)

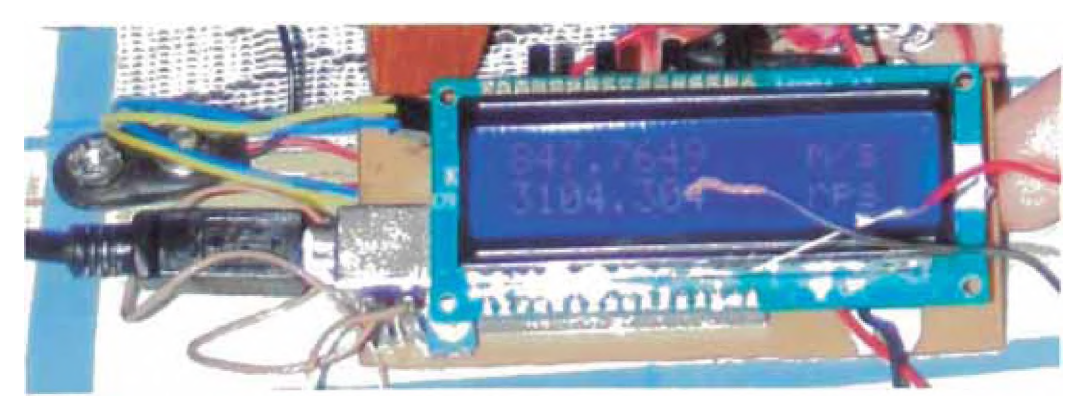

**Figura 15.** Sistema Digital para medir velocidad flujo.

Como se puede observar la pantalla LCD nos muestra valores en rps (rev/segundo) y velocidad en m/s. A continuación se va explicar lo que significan estas unidades.

La idea original comienza por diseñar un dispositivo digital que mida frecuencias de pulsos digitales en rps y los muestre en una pantalla LCD y como se puede observar en la parte derecha de la Figura 15 dos cables uno negro (tierra) y el otro rojo (positivo) stán programados para trabajar como switch y que posteriormente estos terminales son acopladas a un correntómetro que tiene internamente como sensor un reed switch. La velocidad está en función de la frecuencia y no es más que la ecuación del correntómetro, y antes de que sea usada con el correntómetro se tuvo que probar el equipo con un generador de frecuencias que para ello se utilizó otro PIC que generaba diversas frecuencias ya conocidas previamente y se las comparaba. Adicional a esto se puede observar un puerto USB en el lado izquierdo que se encarga de la adquisición de data leída en el LCD para mostrarlo y almacenarlo en una PC y que para ello se tuvo que diseñar un Software (DELPHI7) como archivo ejecutable, quedando todo el diseño como se muestra en la Figura 16.

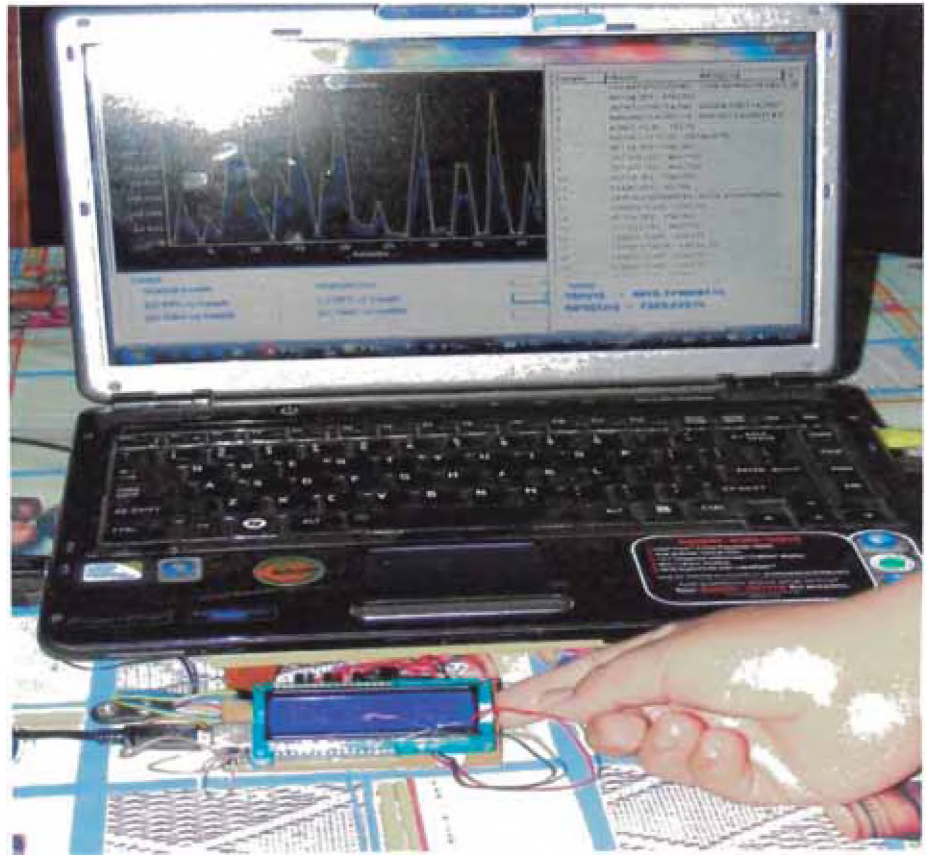

**Figura 16.** Presentación final del Sistema Digital.

Todo este procedimiento lo resumimos en un diagrama de flujo como se muestra en la Figura 17 donde se ha utilizado como lenguajes de programación el MicroC PRO for PIC para su codificación del PIC y el DELPHI7 como software para la adquisición de data por el puerto USB.

En la programación del PIC la estructura principal es determinar primero co los parámetros propios del PIC que calcule con precisión el tiempo, para ello se ha calculado primero los valores enteros de segundo y contar este tiempo (Count\_Sec\_Value) y sumar a este tiempo de valor entero las fracciones de segundo (TIMER 0), el N Value es un valor que se ingresa externamente por medio de un botón configurable que nos indica el cálculo del tiempo cuando el sensor realice cada n vueltas que para nuestro caso está configurada para calcular el tiempo cuando el sensor realice una vuelta o pulso y luego con estos valores se va a calcular los valores de rps y velocidad y mostrarlos por el LCD.

Para la adquisición de Data por el Software, inicialmente los valores obtenidos de Count Sec Value, TIMER 0 y N Value son almacenados en los Buffer y luego estos valores enviarlos (escribir) al puerto USB HID (HID Write( $&$ WriteBuff, 12) y aquí es donde entra a tallar el Software DELPHI donde habilita al puerto USB (TJvHidDeviceController) y recibir la data escrita en el USB HID y con esta data que se recibe se hallan los valores de rps y velocidad en DELPHI y tiene que ser la misma ecuación programada en el PIC. Como parte del diseño también se ha incorporado la opción de que los datos mostrados en el Software sean exportados en archivo Excel.

Es importante precisar para cada bloque del diagrama de flujo existen muchos cálculos propios que son indicados en el Data Sheet del PIC siendo uno de ellos los valores numéricos mostradas en la Figura 17.

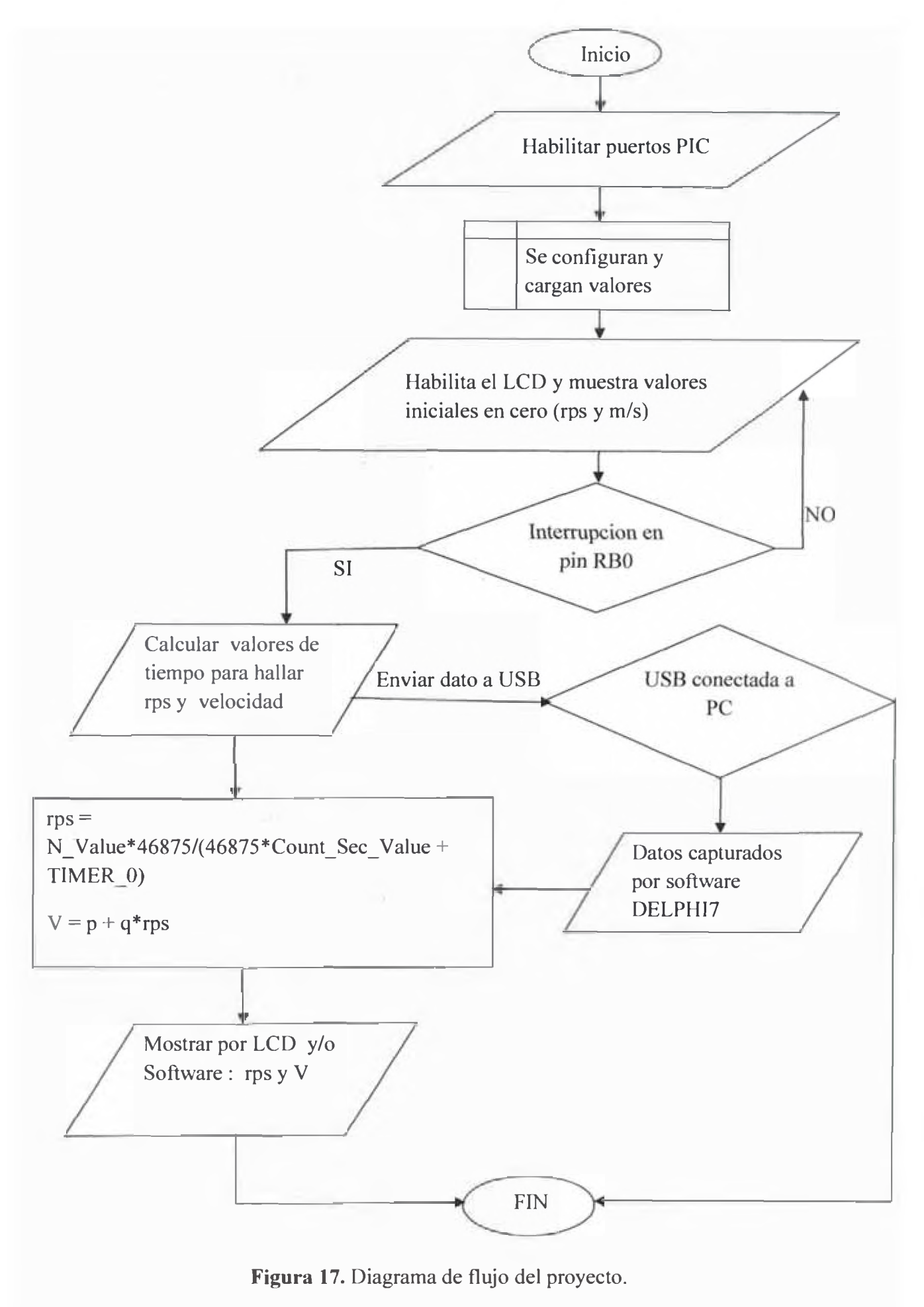

De esta manera se culmina con la parte de la instrumentación electrónica y en la Figura 18 se muestra el diseño final del Software.

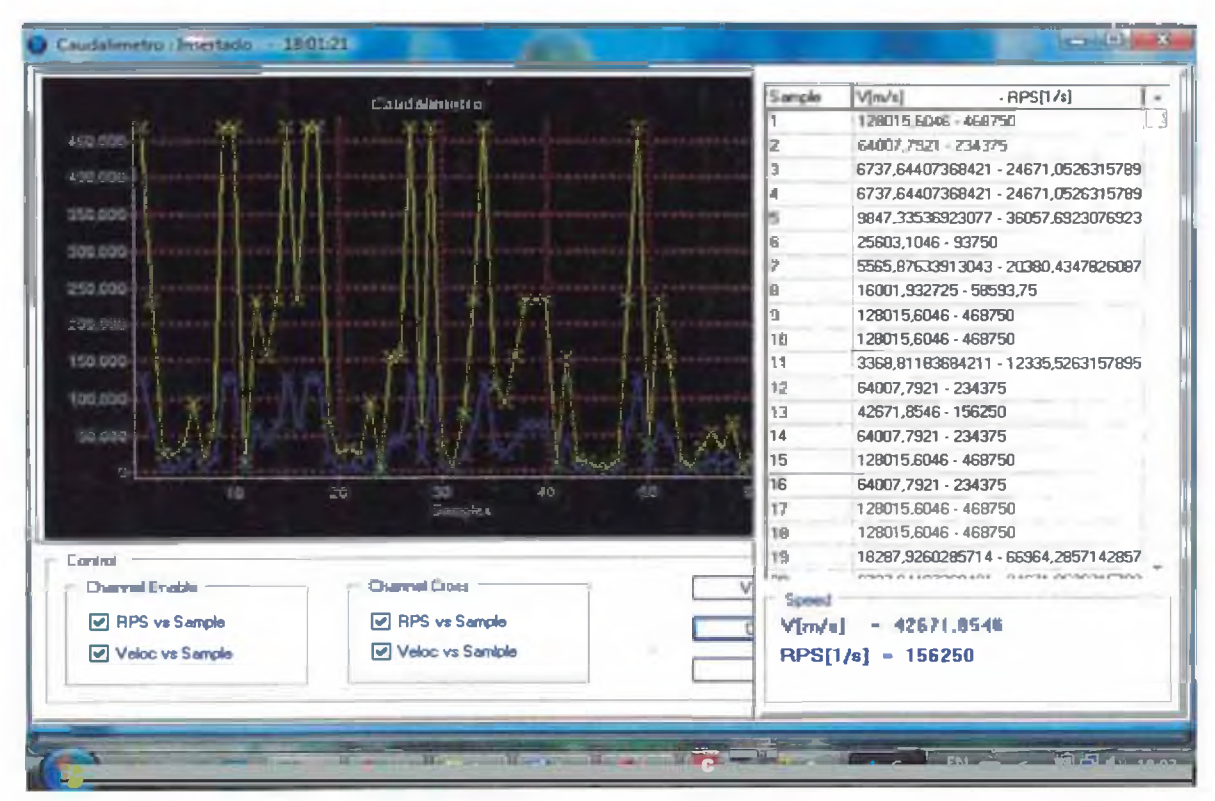

**Figura 18:** Diseño Final en DELPHI7 (ejecutable).

## <span id="page-33-0"></span>**3.3.- Procedimiento para hallar la ecuación del correntómetro.**

Este procedimiento se llevó a cabo en las instalaciones del Laboratorio Nacional de Hidráulica que cuenta con un aforo de agua cuyas dimensiones son aproximadamente de 60m x 5m xlm, que cuentan con dos rieles en los extremos de la piscina y sobre los rieles un carro impulsado con motor eléctrico que tiene diferentes velocidades calibradas, verticalmente se sumerge el correntómetro adherido al carro, ver Figura 19.

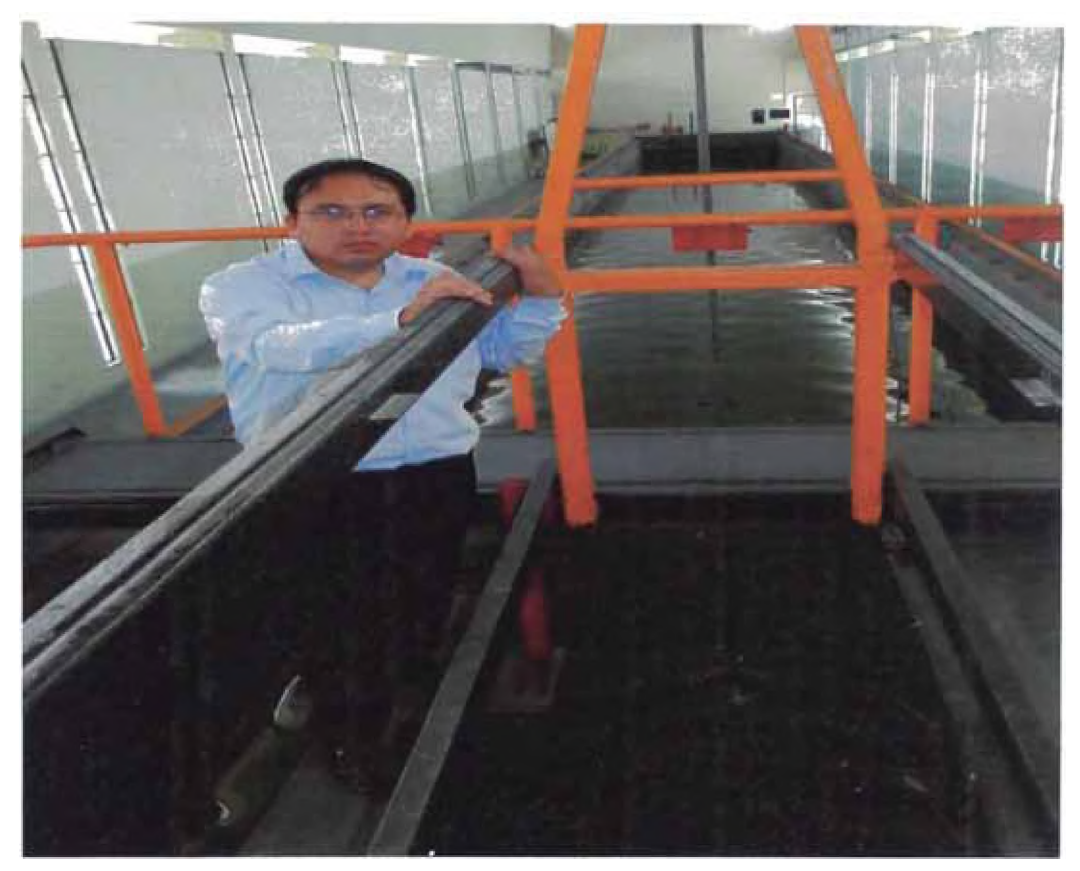

**Figura 19.** Instalaciones del Laboratorio Nacional de Hidráulica donde se hallan las ecuaciones de los correntómetros.

El correntómetro que se sumergió es el que se muestra en la Figura 20 donde internamente lleva un reed switch que hace el papel de sensor que al dar una vuelta la hélice se cierra el circuito donde hay dos polos uno negativo (tierra) y otro positivo que van a lo largo del tubo vertical y estos extremos son conectadas a los pines (RB0 y GND) que están configuradas para calcular el valor de la frecuencia de giro de la hélice en rps.

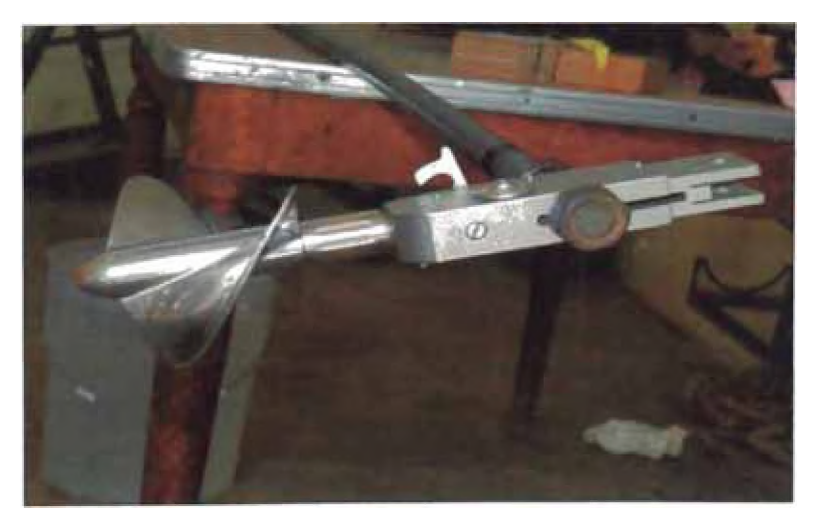

Figura 20. Correntómetro AOTT.

Las características del correntómetro utilizado son las siguientes: Marca: AOTT (Hecho en Alemania) Serie: 14283 Modelo: ARKANSAS Material: Acero Sensor intemo: Reed Switch.

Se procede a arrancar el carro con el correntómetro sumergido y se eligen 14 velocidades constantes diferentes para el carro en m/s y al mismo tiempo se va registrando en Delphi los valores medidos en rps mostradas en el Display (promediando) para cada velocidad. De esta manera se tienen valores de velocidad (m/s) versus frecuencia (rps) y con estos datos se obtiene la ecuación del correntómetro que es la que nos interesa.

El procedimiento que utiliza el Laboratorio Nacional de Hidráulica para la calibración de los correntómetros está indicado en la norma ISO 3455 donde indica los pasos y condiciones a considerar para obtener correctas mediciones y así hallar la ecuación del correntómetro adecuada y su respectiva certificación.

## **4.- RESULTADOS EXPERIMENTALES**

Una vez realizada las mediciones según como sugiere la norma ISO se realizaron 14 mediciones para velocidades constantes, donde para una velocidad constante V(m/s) del carro se tiene una frecuencia de giro constante de la hélice n(rev/s) del correntómetro, luego se obtiene los resultados indicados en la Tabla 2.

| $m/s$ carro | n(rev/s) sensor |
|-------------|-----------------|
| 0,1926      | 0,7421          |
| 0,3556      | 1,3190          |
| 0,4523      | 1,6965          |
| 0,5918      | 2,2491          |
| 0,7202      | 2,7165          |
| 0,8613      | 3,1766          |
| 0,9923      | 3,7320          |
| 1,0938      | 4,1861          |
| 1,2660      | 4,8710          |
| 1,3706      | 5,1844          |
| 1,6339      | 6,0759          |
| 1,8218      | 6,5509          |
| 1,4855      | 5,7077          |
| 1,7406      | 6,2155          |

**Tabla** 2. Velocidad carro versus Frecuencia giro hélice.

Con estos resultados obtenidos se procederá a hallar la ecuación del correntómetro por ajuste de curva para una recta. Una vez calculada la ecuación del correntómetro la ecuación será programada en el Pie y en el Software.

Una vez culminada con la calibración y la actualización de la ecuación del correntómetro en el PIC y su software, a manera de verificar se procede a realizar 5 mediciones más para velocidades constantes y diferentes del carro y comparar con lo leído por el Sistema Digital, obteniéndose las mediciones mostradas en la Tabla 3.

| 1/5) carro | <b>SISL DIE</b> |
|------------|-----------------|
| 0,2025     | 0,2039          |
| 0,4621     | 0,4642          |
| 0,7103     | 0,7165          |
| 1,2562     | 1,2568          |
| 1,7716     | 1,7728          |

**Tabla** 3. Velocidad carro versus velocidad leída por el Sistema Digital.

Y de esta manera se logra que el Sistema Digital quede apto para ser operado con el correntómetro AOTT y trabajado en campo.

# **5.- DISCUSIÓN.**

Una vez culminadas las mediciones experimentales, de la Tabla 2 se halló la ecuación del correntómetro realizando el ajuste de curva para una recta lineal se obtiene la curva mostrada en la Figura 21.

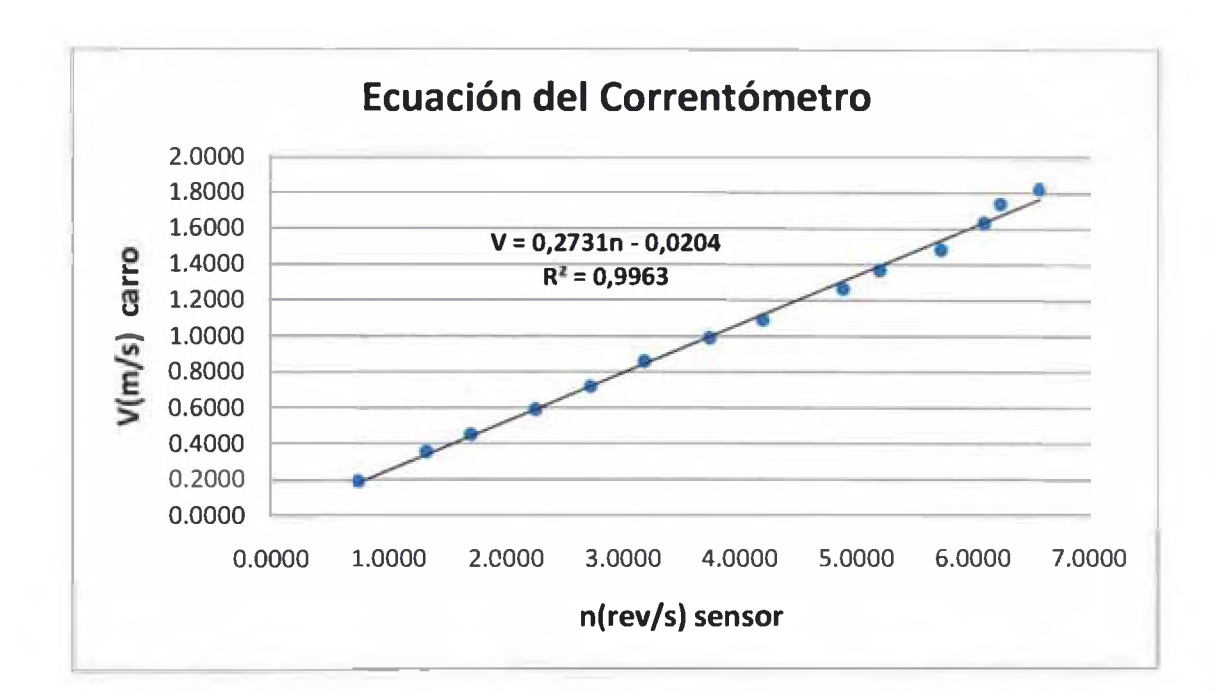

**Figura 21.** Ecuación del Correntómetro.

Donde se obtiene la siguiente ecuación del correntómetro.

$$
V = -0.0204 + 0.2731n \tag{11}
$$

La forma de la ecuación obtenida es la que se indica en la ecuación (6) demostrando así que nuestras mediciones son correctas y se ajustan a lo indicado en el fundamento teórico.

Luego la ecuación (11) obtenida se ingresa en el programa MicroC Pro (ver Figura 22) para volver a grabar el PIC 18F2550 y dejarlo operativo.

```
= 10.0*N_VaIue*46875/(46B75*Count_Sec_Value + T^^^_ü);
floatToStr(^m, txtBFloat);
//v = 2.0*PI*N_Value*R_Value*46875/(46875*Count_Sec Value + TIMER_0);
v = 0.2731*rps - 0.0204;
floatToStr(v, txtA_Float);
1 / zpm = 60.0<sup>*</sup>N Value*46875/(46875*Count Sec Value + TIMER 0);
```
**Figura** 22. Código en MicroC donde se ingresa la ecuación del correntómetro.

La misma ecuación es también ingresada en DELPHI7 (ver Figura 23) y así quedar actualizada.

```
//rpm := 60.0*Buff[3]*46875/(46875*Buff[8] + Timer);
rps := 10.0*Buff[3]*46875/(46875*Buff[8] + Timer);
/ W 2 * p ± * B u r f [ 3 ] * R _ V a l u e * 4 6 8 7 5 / ( 4 6 8 7 5 * B u t t [ 8 ] + er); / / 6 S S 3 6 -1 8 6 6 1 -4 6 B 7 S
V := 0.2731*_{FDS} - 0.024;Series1.AddXY( Sample , V, '', clBlue ) ;
Series2.AddXY( Sample , rps, '', clyellow );
ValueListEditorl.InsertRow(IntToStr(Sample), FloatToStr(v) + \cdot - \cdot + FloatToStr(rps)
Labell.Caption := \Psi[\mathfrak{m}/\mathfrak{s}] = 1 + \text{floatToStr}(\mathfrak{v});Label2.Caption := 'RPS[1/s] = ' + floatToStr(rps);
```
**Figura** 23. Código en DELPHI7 donde se ingresa la ecuación del correntómetro.

Una vez culminada con las actualizaciones ya el equipo prácticamente está bien programado y configurado, pero a manera de dar mayor veracidad a las mediciones se volvieron a realizar cinco mediciones mas (ver Tabla 3) para comparar la velocidad del carro patrón versus la velocidad leída por nuestro Sistema Digital. De estos datos se obtiene a manera de análisis la Tabla 4.

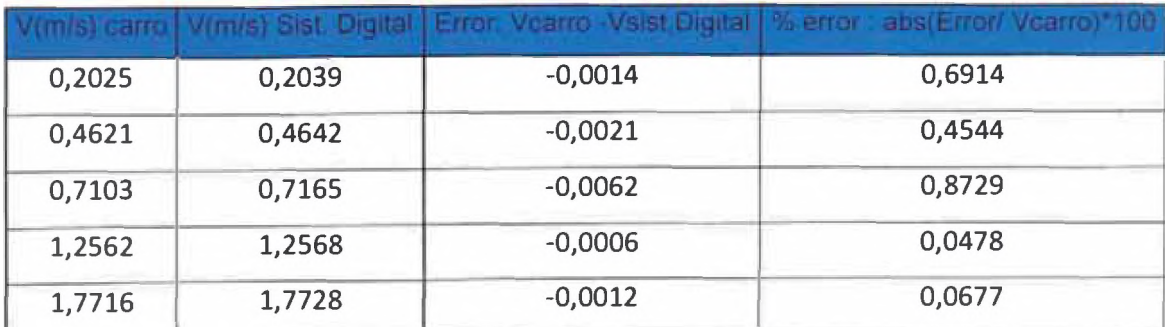

Tabla 4. Errores de cada medición y su % de error respectivo.

Como se puede observar el error es menor a 0.0062 y su % error es menor al 0.87%, se observa asi mismo que los valores comparados son iguales hasta en la centésima donde por criterios de medición se podría considerar en las mediciones hasta el segundo decimal.

De esta manera el Sistema Digital está apto para que sea trabajado en campo como instrumento de medición para calcular la velocidad lineal del líquido en un punto determinado y así determinar el flujo de agua aplicando el método del correntómetro explicado anteriormente.

Al Sistema ya verificado y apto para ser operado se le puede dar múltiples aplicaciones como equipo de medición individual tomando lecturas solo del LCD o también como sistema para monitorear flujos *y* grabarlos en el día ya que el software cuenta con la opción de que la data leída sea exportada a Excel y de esta manera generarle un historial. Los equipos digitales que normalmente se venden en el País son solo contadores de revoluciones del correntómetro, otros también tienen incorporadas las ecuaciones de correntómetro mostrando la velocidad lineal pero el problema está en el costo y si buscamos equipos que tengan la opción de la adquisición de data por Software va ser bastante difícil hallarlos y si las hay el costo es mucho más elevada aun.

Otra de las ventajas es que el Sistema Digital puede ser utilizado para otros correntómetros basta con conocer la ecuación del correntómetro e ingresarlo en el programa.

Ahora como producto comercial también tendría espacio, ya que se le ha generado un archivo ejecutable para que pueda ser usado en cualquier Sistema Operativo sin la necesidad de instalar el propio DELPHI7 y esto se puede vender.

# **6.- CONCLUSIONES**

- Se desarrolló un sistema autónomo y económico basado en el microcontrolador PIC18F2550 y en el método del correntómetro que permite medir y monitorear el caudal que pasa por un canal abierto o cerrado con un error promedio menor al 0.87 *%.*
- Se diseñó el Circuito Electrónico adecuado para que el PIC18F2550 trabaje correctamente.
- Se verificó la correcta programación en MicroC Pro for PIC para que sea grabada en el PIC.
- Se culminó de manera correcta el diseño del Software como archivo ejecutable para la adquisición de datos en DELPHI 7.
- Se logró obtener la ecuación del Correntómetro con procedimientos normados según la ISO 3455 e incorporar esta ecuación tanto en MicroC Pro for PIC y DELPHI<sub>7.</sub>
- Se verificó la operatividad del Sistema Digital realizando cinco mediciones mas comparando la velocidad patrón del carro y lo leído por el Sistema.
- El diseño con todas sus ventajas ya mencionadas comparada con otros es mucho más barato en costo respecto a los que existen en el mercado local.

### **7.- BIBLIOGRAFIA**

- [1] Microcontroladores PIC, diseño práctico de aplicaciones",  $1^a$  parte y  $2^a$  parte . Ed. Mac Graw-Hill (2007).
- [2] Moyano Jonathan P1C18F2550 y USB Desarrollo de aplicaciones (2008).
- [3] P1C18F2455/2550/4455/4550 Data Sheet: 28/40/44-Pin, High-Performance, Enhanced Flash, USB Microcontrollers with nano Watt Technology (2006).
- [4] Manual de Hidrometría "Convenio Marco de Cooperación interinstitucional INRENA UCPS1 (2005).
- [5] Angel Ruiz Aparicio. Medidores de Velocidad (Hélice, Turbina y Molinete). México. Editorial y Gráfica Instituto Mexicano de Tecnología del Agua, (diciembre 2001).
- [6] Organización Internacional de metrología Legal (OIML) R49-1: Water meters intended for the metering of coid potable water and hot water (2006).
- [7] Ulises Abdón Piscoya Silva. Revista Nro 107 de la Asociación Electrónica del Perú, página 19-27. (diciembre 2009).
- [8] http://fluidos.eia.edu.co/hidraulic^articuloses/fluioencanales/aforamientocorrientes /aforodecorrientes.html
- [9] http://www.lh-efn.com.ar/PNG/Fluidos TP2 Mediciones.pdf. consultado el 05/01/2011.
- [10] <http://www.aie.cl/files/file/comites/ca/abc/sensores-de-fluio.pdf>. consultado el 15/03/2011.
- [11] http://escuelas.fi.uba.ar/iis/EcCont.pdf, consultado el 15/03/2011.
- [12] http://www.msebilbao.com/notas/downloads/Indice%20del%20modulo%20PIC18F XXXX.pdf consultado el 12/01/2011.
- [13] www.microcontroladores.com , consultado el 02/12/2010.
- [14]  $www.microchip.com$ , consultado el 02/12/2010.